# **I/O CARD QUICK START GUIDE**

**For PISO-P16R16U PEX-P8R8i/P16R16i**

繁體中文**/2013** 年 **6** 月**/** 版本 **1.0**

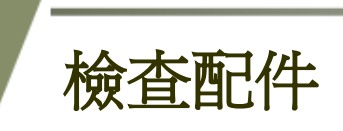

# 產品包裝內應包含下列配件**:**

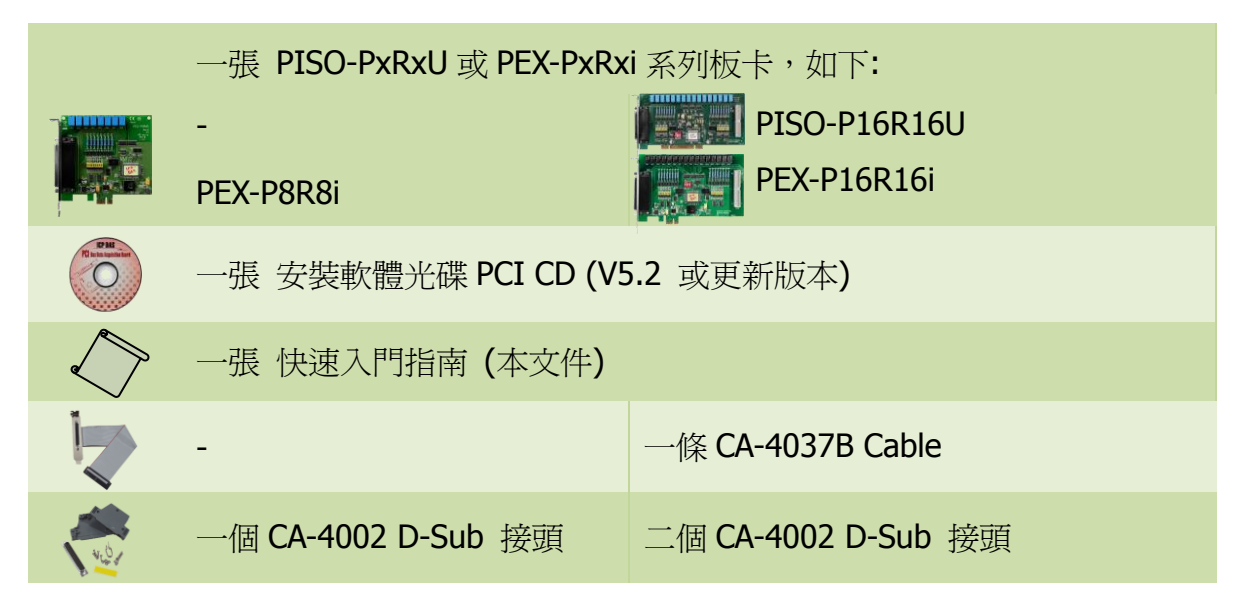

安裝 **Windows** 驅動程式

# 步驟 **1:** 執行 **Windows** 驅動程式安裝。驅動程式位置**:**

■ UniDAQ 驅動程式支援 32-/64-bit Windows 2K/XP/2003/Vista/7/8, 建議新 用戶安裝此驅動程式: CD: \NAPDOS\PCI\UniDAQ\DLL\Driver <http://ftp.icpdas.com/pub/cd/iocard/pci/napdos/pci/unidaq/dll/driver/>

PISO-P16R16U 及 PEX-P8R8i/P16R16i 快速入門指南 ICP DAS CO., LTD.

1 WebSite: http:// www.icpdas.com.tw E-Mail: service@icpdas.com , service.icpdas@gmail.com

- □ PISO-DIO 系列騙動程式支援 Windows 98/NT/2K 及 32-bit XP/ 2003/ Vista/7/8,建議已安裝使用過 PISO-P16R16U 系列卡的原用戶使用此驅動 程式,請參考至: [http://ftp.icpdas.com/pub/cd/iocard/pci/napdos/pci/piso-dio/manual/quickstar](http://ftp.icpdas.com/pub/cd/iocard/pci/napdos/pci/piso-dio/manual/quickstart/classic/) [t/classic/](http://ftp.icpdas.com/pub/cd/iocard/pci/napdos/pci/piso-dio/manual/quickstart/classic/)
- 步驟 **2:** 單擊 **"Next>"** 按鈕並開始安裝。
- 步驟 **3:** 檢查您的板卡及系統是否在支援內,並單擊 **"Next>"** 按鈕。
- 步驟 **4:** 選擇安裝目錄,預設為 **C:\ICPDAS\UniDAQ**,確認後單擊 **"Next>"** 按鈕。
- 步驟 **5:** 在列表內勾選您所需要的安裝驅動程式的板卡,勾選完後單擊 **"Next>"** 按鈕。
- 步驟 **6:** 單擊在 **Select Additional Tasks** 視窗上的 **"Next>"** 按鈕。
- 步驟 **7:** 單擊在 **Download Information** 視窗上的 **"Next>"** 按鈕。
- 步驟 **8:** 選擇 **"No, I will restart my computer later"** 並且按 **"Finish"** 按鈕,完成安裝。

更詳細的驅動程式安裝說明,請參考至 **UniDAQ SDK** 使用手冊中的第 **2.1** 章節 **"**取得 **UniDAQ** 驅動函式庫安裝程式**"**。

**Jumper** 設定

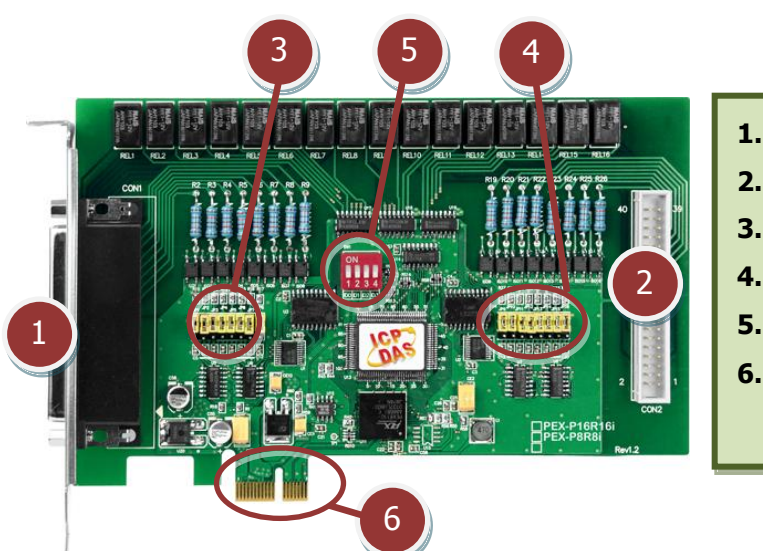

- **1. CN1:** D/I/O channel 0-7.
- **2. CN2:** D/I/O channel 8-15.
- **3. JP1-JP8:** 輸入訊號類型跳接器
- **4. JP9-JP16:** 輸入訊號類型跳接器
- **5. SW1: Card ID 設定**
- **6. PCI Bus**:為 PISO-P16R16U 僅有 **PCI Express**: 為 PEX-P8R8i/P16R16i 僅有

PISO-P16R16U 及 PEX-P8R8i/P16R16i 快速入門指南 ICP DAS CO., LTD.

## 自我測試前,請確認 **JPx** 跳接器設定在預設位置。

輸入訊號類型跳接器

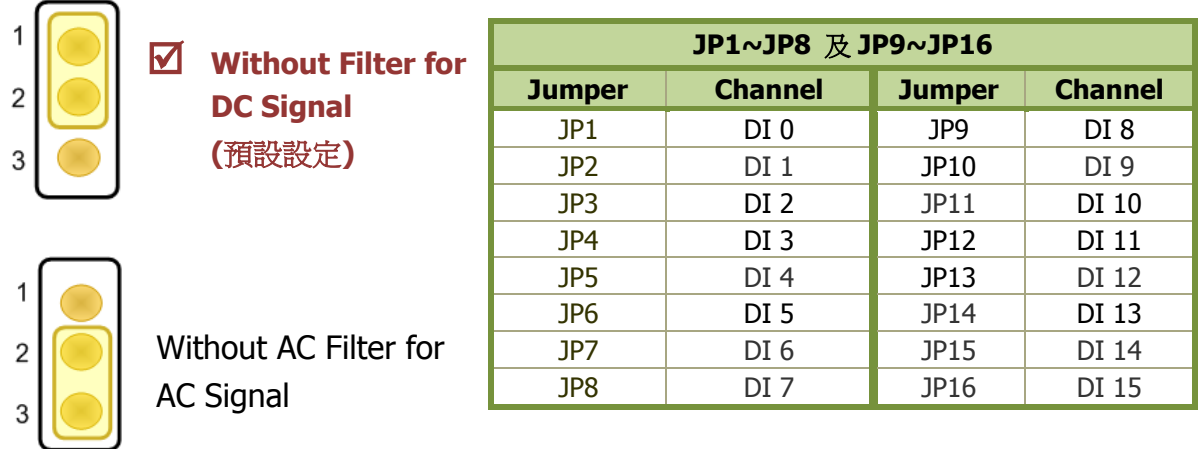

更多更詳細的跳接器及 Card ID 設定資訊,請參考至手冊第 2.2 節 Jumper and Card ID Switch Settings  $\cdot$  (CD:\NAPDOS\PCI\PISO-DIO\manual\)

安裝硬體裝置

- 步驟 **1:** 關掉電腦電源。
- 步驟 **2:** 打開電腦機殼。
- 步驟 **3:** 選擇未使用的 **PCI/PCI Express** 插槽,並移除保護裝置。
- 步驟 **4:** 小心插入 **I/O** 板卡至 **PCI/PCI Express** 插槽,並以螺絲固定 住。
- 步驟 **5:** 裝回電腦機殼。
- 步驟 **6:** 啟動電腦電源。

進入 **Windows** 後,請依照提示訊息完成即插即用驅動安裝 。

PISO-P16R16U 及 PEX-P8R8i/P16R16i 快速入門指南 ICP DAS CO., LTD.

**A** 

腳位定義

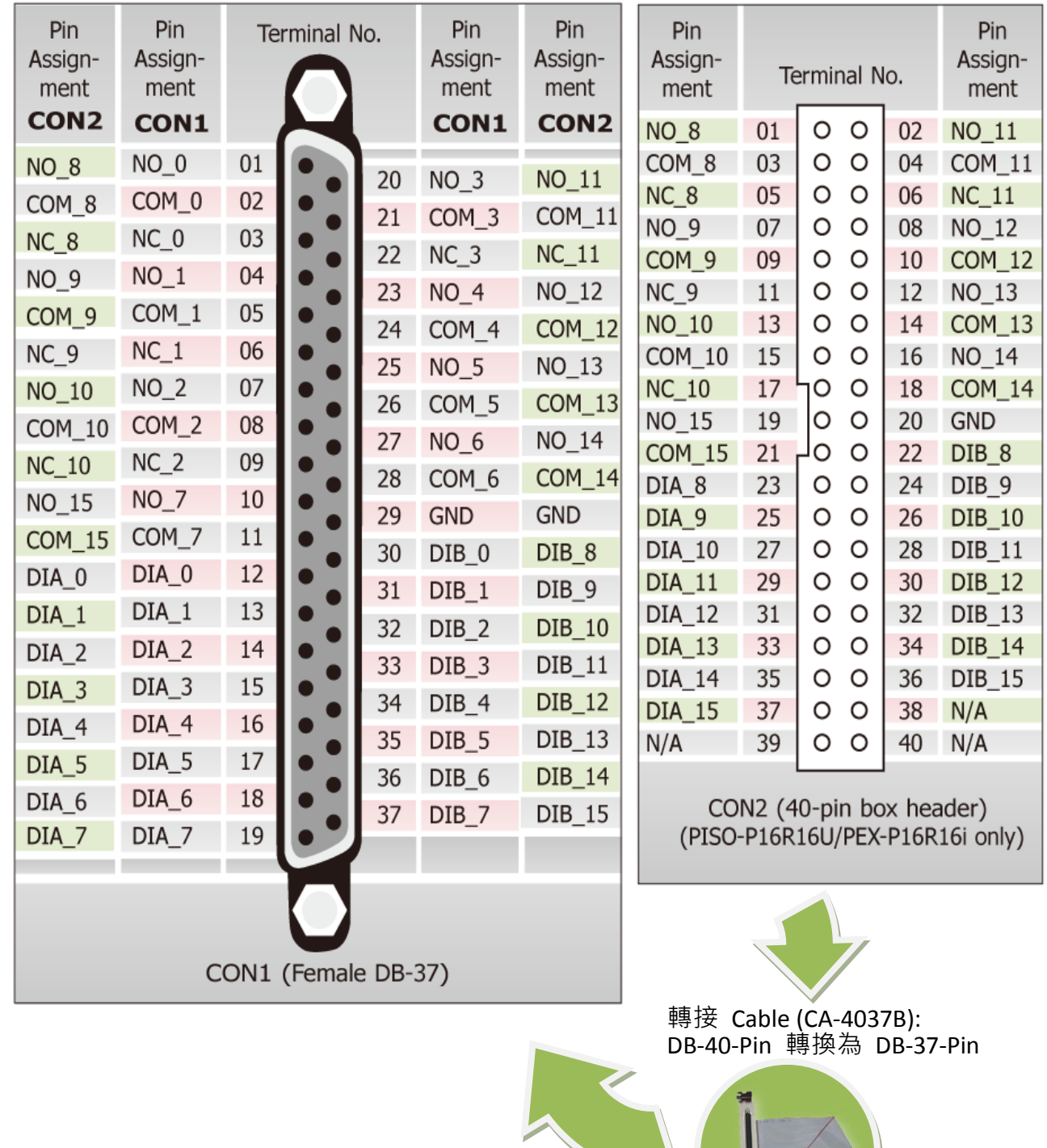

PISO-P16R16U 及 PEX-P8R8i/P16R16i 快速入門指南 ICP DAS CO., LTD.

WebSite: http:// www.icpdas.com.tw E-Mail: service@icpdas.com , service.icpdas@gmail.com

 $\sim$  1

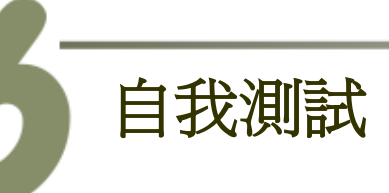

### 準備項目**:**

- Ø DN-37 (選購品)配線端子板。
- 外部供電設備。例如: DP-665 (選購品)。

#### ■ 自我測試接線,如下:

#### **1.** 將 **DN-37** 連接至板卡的 **CON1**。

- **2.** 將 COM(0-7) 連接至 DIA(0-7)。 (Pin2/5/8/21/24/26/28/11 連接至 Pin12/13/14/15/16/17/18/19)
- **3.** 外部供電 GND 連接至 DIB0…DIB7 (Pin30/31/32/33/34/35/36/37) 。 外部供電 GND 連接至 GND (Pin29) 。
- **4.** 外部供電 (+24 V) 連接 NO(0-7) (Pin1/4/7/20/23/25/27/10) 。

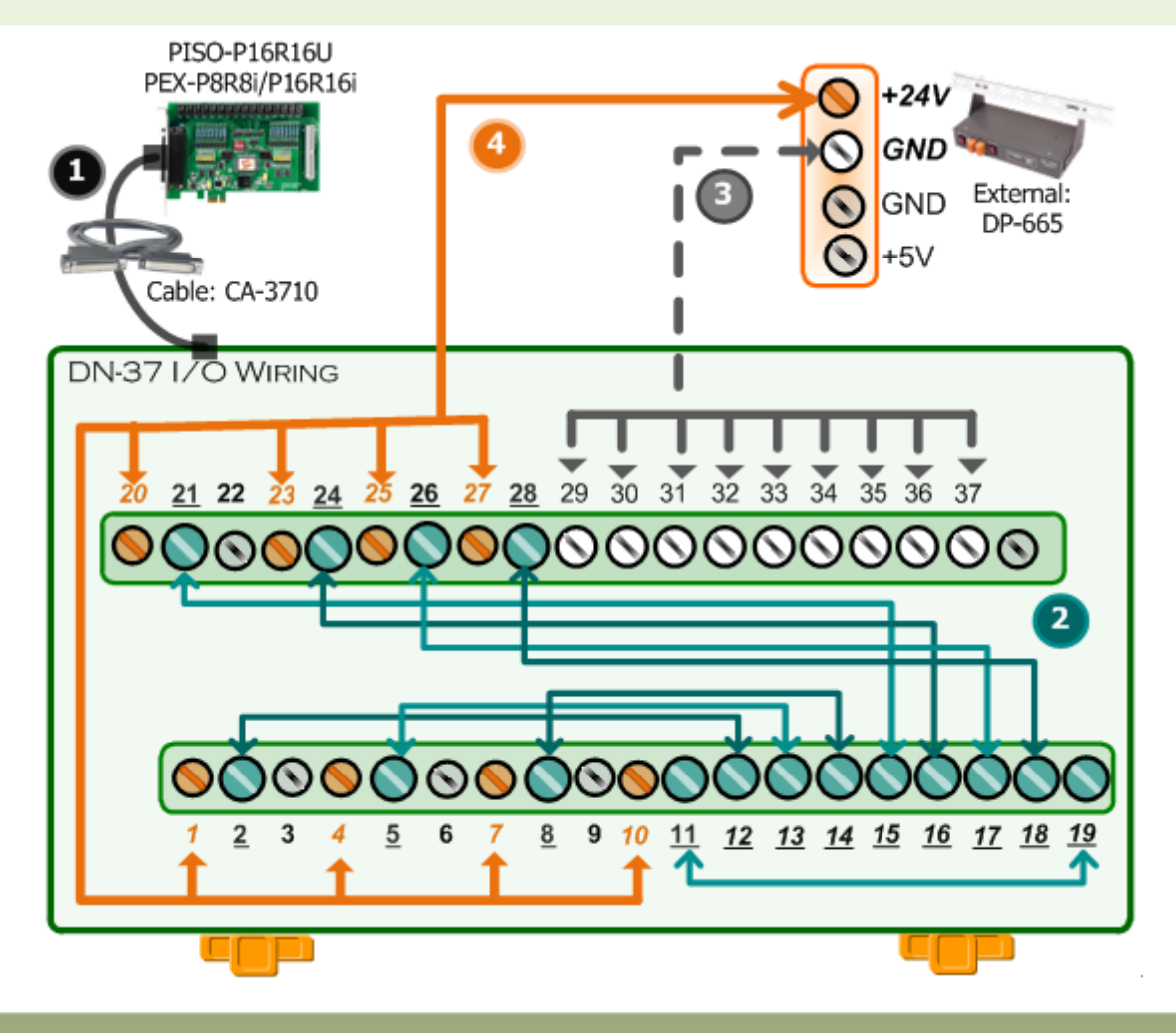

PISO-P16R16U 及 PEX-P8R8i/P16R16i 快速入門指南 ICP DAS CO., LTD.

5 WebSite: http:// www.icpdas.com.tw E-Mail: service@icpdas.com , service.icpdas@gmail.com

#### **4.** 執行 **UniDAQ Utility** 程式。

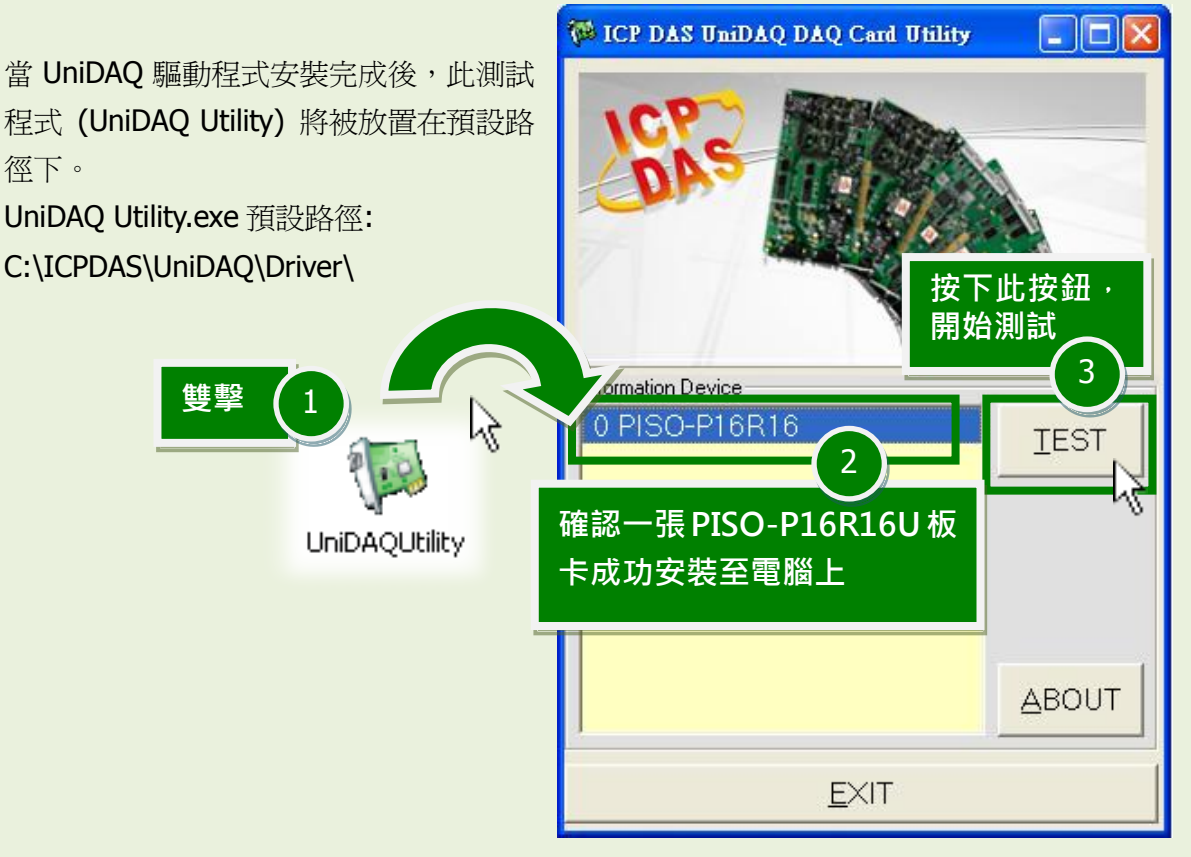

- **5. DIO** 功能測試結果。
	- 單擊 "Digital Output" 項目 4**NE O PISO-P16R16 (CARD ID:F)**  $\blacksquare$   $\blacksquare$   $\blacksquare$   $\times$ Analog Output Digital Input Digital Output Debug nalog Input imer/Counter  $\overline{7}$ 6  $\overline{5}$ 3  $\overline{4}$  $\overline{2}$  $\mathbf{1}$  $\Omega$  $ON(1)$  $OFF(0)$ 6 勾選 channel 0, 2, 4, 6 選擇 "Port 0" 5  $HEX$   $\overline{65}$ Port Number llo  $\ddot{\phantom{1}}$ EXIT

PISO-P16R16U 及 PEX-P8R8i/P16R16i 快速入門指南 ICP DAS CO., LTD.

6 WebSite: http:// www.icpdas.com.tw E-Mail: service@icpdas.com , service.icpdas@gmail.com

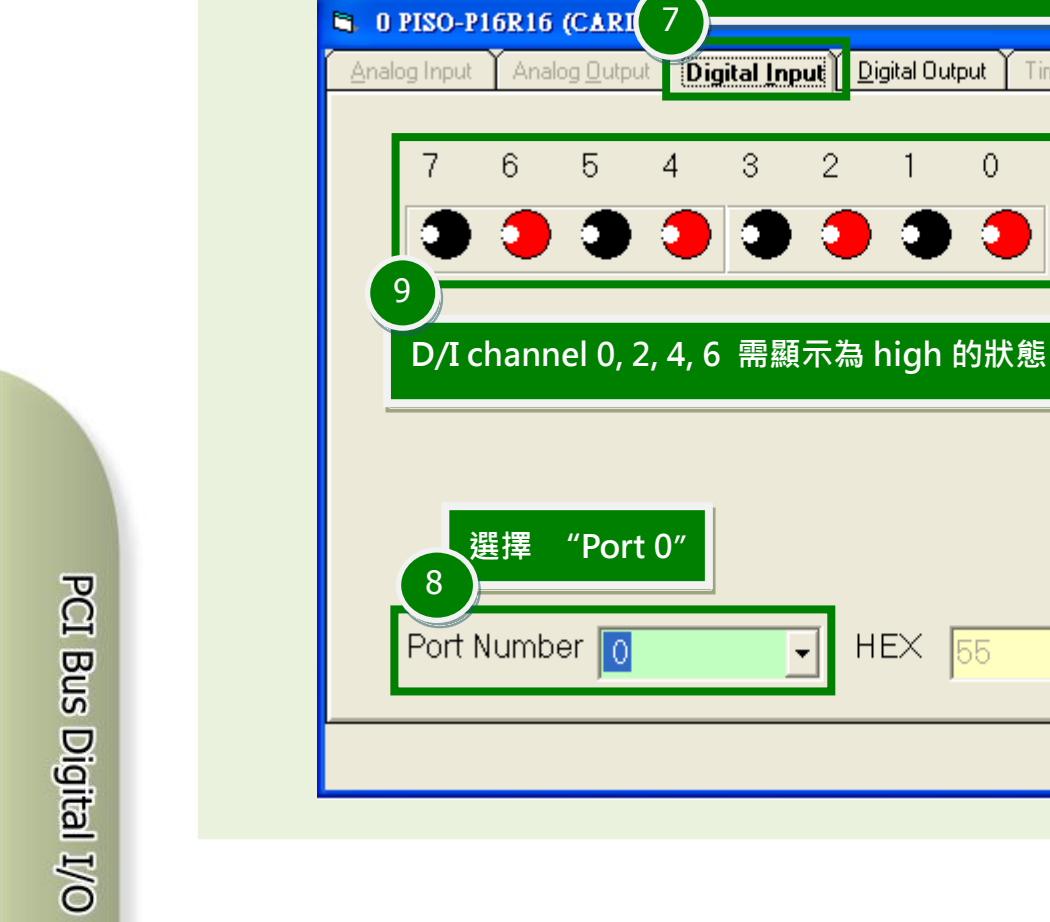

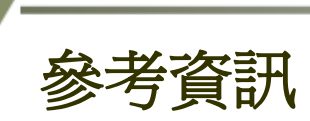

■ PISO-P16R16U 及 PEX-P8R8i/P16R16i 系列板卡產品網頁: [http://www.icpdas.com/root/product/solutions/pc\\_based\\_io\\_board/pci/piso-p16r16u.html](http://www.icpdas.com/root/product/solutions/pc_based_io_board/pci/piso-p16r16u.html)

單擊 "Digital Input" 項目

Digital Output

 $\mathbf{1}$ 

 $HEX$   $55$ 

 $\overline{\phantom{a}}$ 

 $\theta$ 

Timer/Counter

Digital Input

3

 $\overline{2}$ 

 $\overline{4}$ 

- DN-37, CA-3710 及 DP-665 網頁 (選購品): [http://www.icpdas.com/products/DAQ/screw\\_terminal/dn\\_37.htm](http://www.icpdas.com/products/DAQ/screw_terminal/dn_37.htm) [http://www.icpdas.com/products/Accessories/power\\_supply/dp-665.htm](http://www.icpdas.com/products/Accessories/power_supply/dp-665.htm) [http://www.icpdas.com/products/Accessories/cable/cable\\_selection.htm](http://www.icpdas.com/products/Accessories/cable/cable_selection.htm)
- 日 相關文件及軟體位置: CD:\NAPDOS\PCI\UniDAQ\ <http://ftp.icpdas.com/pub/cd/iocard/pci/napdos/pci/unidaq/>

PISO-P16R16U 及 PEX-P8R8i/P16R16i 快速入門指南 ICP DAS CO., LTD.

成功

 $\Box$ o $\times$ 

Debua

 $ON(1)$ 

 $OFF(0)$ 

EXIT